**AutoCAD Crack Activation Code [Win/Mac] (Updated 2022)**

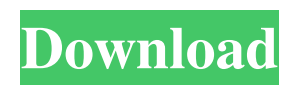

AutoCAD Reference Manual AutoCAD is often used as a model space to design mechanical systems. It can also be used to create 2D, 3D or Revit compatible objects. On a 2D drawing, objects are typically created by positioning and sizing freehand with geometric measurement tools. When finished, objects are typically connected with line segments. Objects may be interconnected and have a hierarchy, which is useful for organizing complex systems. When using the freehand tool, it is possible to use predefined shapes such as circles, triangles, rectangles, squares, and ellipses. You can easily select these shapes and apply them to any part of a drawing. You can also use the shape's properties, such as number, size, location, opacity, color, linetype, and spacing. You can use 3D wireframe or solid modeling tools to create object surfaces in 3D space. There are numerous

ways to annotate a drawing using additional lines and text. Text is frequently added using the font manager. You can use the FONT command to change the font properties. You can also change the font size, font style, color, and text direction. You can draw additional lines using the LINE command. Each line is typically oriented at a 45 degree angle from the previous one. You can also use the ALINE command to create parallel lines at an angle. Using the RECORD command, you can turn your annotations into macros. Text objects can be created and positioned using the POINT and PEN tools. The POINT tool allows you to pick a point on the drawing and display the coordinates of that point. The PEN tool allows you to create and position line objects. In combination with the LINE command, the PEN tool is commonly used to draw spline curves. Splines can be used to create freehand line segments, or as contour lines in 3D space. The FILL command allows you to change the color

and linetype of an existing line. The LINEIMAGE command is used to change the color of an existing line. You can also use the FILL and LINEIMAGE commands in combination with the CREATEANDFILL command to create a filled line. The FILL and LINEIMAGE commands are commonly used to annotate drawings with text and colors. The SET command allows you to change the properties of objects such as the name of a specific object. The GRID command creates a 2D grid on the drawing

#### **AutoCAD Keygen**

Implementation on mobile devices AutoCAD LT, initially designed for handheld devices, supports touch and pen input. It features a 3D modeler and integrated version of AutoCAD; therefore, it requires a computer. The first version, which ran on the Windows CE operating system, was released in 2003. A version for the Android OS

## was released in September 2009, and an iOS version was released in June 2011. AutoCAD LT for mobile applications was introduced in the second quarter of 2011. AutoCAD LT for Android runs on several Android devices: the Acer, Samsung Galaxy S5, Samsung Galaxy S4, Asus and Samsung tablets. AutoCAD LT for iOS is compatible with the iPad, iPhone and iPod Touch. Version history In the following table, the first two digits of a version number

(Version.Revision) refer to major architectural or major code-generator changes. The second half is the minor version. See also List of CAD software 3D-modeling software Comparison of CAD editors for vector graphics DesignSpark Mechanical DGN References External links AutoCAD Architecture at Education.com Beginner's Guide to AutoCAD: The fundamental guide to AutoCAD From drawing to 3D - AutoCAD Resources Advanced tips and tricks for AutoCAD AutoCAD 2014: Help, Help!

# Category:Computer-aided design software

Category:Autodesk software Category:Vector graphics editors Category:Computer-aided design software for Windows Category:Computer-aided design software for Linux Category:Computeraided design software for MacOS Category:Computer-aided design software for Android Category:Computer-aided design software for iOS Category:Science software Category:Windows multimedia software Category:MacOS multimedia software Category:Android (operating system) software Category:IOS softwareArticle content continued I know these comments will come as a shock to the majority of Canadians — especially to the people of Edmonton who don't think there are any problems. But here goes: 1. We don't think there are problems. 2. We also don't think you should be sitting on your hands about your police system. 3. We don't think you should be holding a public inquiry with no one in charge. 4. a1d647c40b

Q: Symfony2: Best way to dynamically bind service to Entity I have a little problem. I'm trying to figure out what the best solution to dynamically bind a service to a given entity in Symfony2. The easiest solution for me would be to simply write a custom service like this: //

src/AppBundle/Resources/config/services.yml AppBundle\Services\CustomEntityService: class: AppBundle\Services\CustomEntityService arguments: - '@doctrine.orm.entity\_manager' - @customEntity However, this solution obviously means that for every time I add a new entity I need to update my configuration file. I've been told to use the @service annotation to do this. // src/AppBundle/Resources/config/services.yml AppBundle\Services\CustomEntityService: class: AppBundle\Services\CustomEntityService arguments: - '@doctrine.orm.entity\_manager' - @customEntity Unfortunately I keep getting the

#### following error when adding this: FatalErrorException: Class

'AppBundle\Services\CustomEntityService' was not found in /Users/jenkins/workspace/symfonyprojects/rme-rme-symfony/src/AppBundle/Resou rces/config/services.yml (line 7, column 16) I have also tried adding service\_id, but this seems to only work with single entities (i.e. not for multiple entities). Does anyone have any idea what I might be doing wrong? A: The service you describe in your question is a custom service, not a service "annotated" as such. The configuration you posted is the configuration of a service that was previously declared using the service\_container() call and annotated with @service, like you would define your application services. These services are automatically registered with the service container on boot and then registered to the service container's service registry when they are defined. If you want a different service, you need to define it as such. //

AutoCAD 2023 offers a set of features that allow you to import and insert 2D images and video directly into your drawing, including photos, PDFs, WebP images, and video. Import paper sheets or webpages that contain files and create your own design documents. If you want to make changes to a file, import it as a separate paper sheet or PDF to do so. Use the built-in print and mail functions to send or e-mail the drawing to people that do not have AutoCAD. Use the paper print or mail commands to print or mail the image. These functions are included in the new export preset. Export Presets give you preconfigured workflows that allow you to create drawings quickly and easily. Markup Assist gives you an automatic way to review changes to a drawing, on the fly. You can see comments, approve or reject changes, and export the drawing to a different format. Comments are stored in the

## drawing file and also in the Collaborative Markup Report (CMR). The CMR is an XML file that can be emailed to people who did not make the changes or just want to see what happened when changes are made. The new Markup Assist feature adds comments to drawings that you do not modify or are not associated with. It's a great way to check on the quality of work and track changes to drawings that are out of your control, including drawings done by someone else. You can choose to have the CMR email or print the comments. You can even choose to not email the comments or print the comments if you don't want to save them to the drawing. With the new Markup Assist feature you can add notes or comments to drawings that are not associated with the changes that you make to the drawing. Changes that you make are automatically imported into the drawing. If you work on a drawing that was imported from another file, you

can easily go back to your previous changes by

using the Changes view. Graphical symbols have been updated. You can add new symbols to the Image Gallery in AutoCAD. You can edit existing symbols or search for one by using the Create Symbol window. You can add new Graphical Styles to the Styles gallery. You can now create your own Page Layout styles in the Pages dialog box. With this capability, you can create unique page layouts using predefined or custom page elements. Customize the Web Browser so

PlayStation®4 (PlayStation®VR Compatible Required) Multi-core processor (CPU) 2.6 GHz or higher PlayStation®VR Compatible Headset and PlayStation®Camera required PlayStation®Network Online multiplayer for up to 8 players ©2017 Sony Interactive Entertainment Inc. Experience the thrill of VR with VR Mode in the Moment of Truth, and hold onto your seat with Immersive Mode in the classic 4-5-3 format. You can now enjoy the game in two-player Mode as a 4-